# **U-CONTROL UCA/UMXINSTRUCTIONS**

# **DEUTSCH**

#### **HINWEISE**

Elektrostatische Aufl adungen können zu Störungen an der USB-Verbindung führen. Falls Störungen auftreten, empfehlen wir Ihnen, die MIDI-Applikation in ihrer Windows®/Mac®-Umgebung zu schließen und neu zu starten.

#### **UMX61/49/25**

Stellen Sie alle notwendigen Kabelverbindungen zwischen den Geräten her, bevor Sie das UMX61/49/25 einschalten. So können Sie die oben genannte Störung vermeiden.

#### **UCA202/200**

Stellen Sie zuerst alle notwendigen Audio-Kabelverbindungen zwischen dem UCA202/200 und den anderen Geräten her, bevor Sie das UCA202/200 über die USB-Schnittstelle mit dem Computer verbinden. So können Sie die oben genannte Störung vermeiden.

# **ENGLISH**

### **INSTRUCTIONS**

Electro-static charges can interfere with the USB connection. If interference occurs, it is recommended to switch off the MIDI application in your Windows®/ Mac® environment. Then, switch the application back on.

#### **UMX61/49/25**

To prevent interference, connect the UMX61/49/25 to your equipment before switching it on.

### **UCA200/202**

To prevent interference, connect the UCA202/200 to your other audio equipment. Then, use the USB interface to connect the UCA202/200 to your computer.

# 日本語

# 全にお使いいただくために

静雷気によって USB 接続が干渉されてしまう場合が あります。そうなった場合は、お使いの Windows®/Mac® 環境にある MIDI アプリケーションの電源を一旦切って、 再び入れなおしてください。

### **UMX61/49/25**

干渉を防ぐため、UMX61/49/25 の電源は機器へ接続し てから投入してください。

## **UCA202/200**

干渉を防ぐため、UCA202/200 をまずオーディオ機器に 接続してください。それから USB インターフェースを介し て UCA202/200 をコンピューターに接続してください。

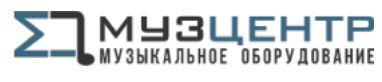

https://muzcentre.ru

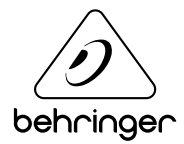